## **Oberschule Marklohe**

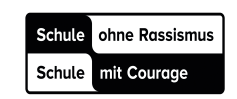

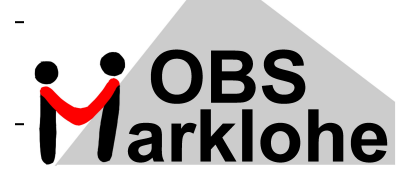

Liebe Eltern, liebe Erziehungsberechtigte, liebe Schüler und Schülerinnen,

nachstehend ist die Verfahrensweise zur Essensanmeldung von unserem Caterer an die Schülerschaft aufgeführt:

*"Hier sind sie: Deine Informationen für das Mensa-System. Wir zeigen dir, wie du im Internet Essen bestellen und dann in der Mensa dein Essen abholen kannst. Damit nichts schiefläuft, hier noch mal eine genaue Erklärung, wie alles funktioniert*:

*Mit deinen Zugangsdaten kannst du dir die SAMS-ON-App einrichten, um komfortabel per Smartphone zu bestellen sowie mehrere Kinder darüber zu verwalten.* 

*Lade dir dazu die SAMS-ON-App herunter.* 

*Ist die App auf dem Smartphone gibst du bei Einrichtung/Mensa Folgendes ein: (ti-marklohe) Oberschule Marklohe.* 

*Deine Ausweisnummer steht auf deinem Ausweis, den du erhältst. Dein Passwort vergibst du dir selbst. Hast du es vergessen, kannst du es über den Button "Passwort vergessen" ganz leicht selbst wiederherstellen. Die Ausweisnummer ist 6-stellig und besteht aus Zahlen. Hier ein Beispiel für die Ausweisnummer: 125681.* 

*Bitte notiere dir die Nummer (z. B. im Schulplaner), damit du sie bei einem Verlust des Ausweises angeben kannst.* 

*Damit du Essen bestellen kannst, musst du natürlich zunächst Geld auf deinem Mensa-Konto haben. Das Geld kannst du dann auf das Konto* 

## *Ti-Menü-Service Tiltscher GmbH & Co KG IBAN: DE91 2915 1700 1011 8338 01*

*überweisen.* 

*Bitte gib bei der Einzahlung per Überweisung als Verwendungszweck deine Ausweisnummer und deinen Namen sowie den Zusatz Nienburg an, damit die Überweisungen automatisch verarbeitet werden können. Lade am besten gleich etwas mehr Geld auf, damit es für mehrere Essen bzw. Wochen reicht. Sobald du Geld aufgeladen hast, kannst du dein Essen über die SAMS-ON-App oder unter [https://accoun](https://account.sams-on.de/)[t.sams-on.de/](https://account.sams-on.de/) bestellen. Bestätigen nicht vergessen!* 

*Deine Bestellung muss bis zum Vortag 20:00 Uhr eingehen. Du kannst aber im Einzelfall bis 10:00 Uhr desselben Tages Bestellungen für diesen Tag stornieren. Bitte mach von dieser kurzfristigen Möglichkeit aber nur Gebrauch, wenn es unbedingt nötig ist (z.B. bei Krankheit), schließlich müssen wir eine gewisse Planungssicherheit haben.* 

*Bitte vergiss am Schluss nie, dich abzumelden.* 

*Bei der Essensausgabe musst du nur noch deinen Futter-Pass mit dem Barcode unter den Scanner halten und bekommst dann dein gewünschtes Essen.* 

*Gutes Gelingen und guten Appetit! wünscht dir* 

*Dein Mensa-Team"*